# Three Rivers Youth Developmental Meet  $# 5$ Online Entry Instructions

*This meet is using free online registration at Athletic.net!*

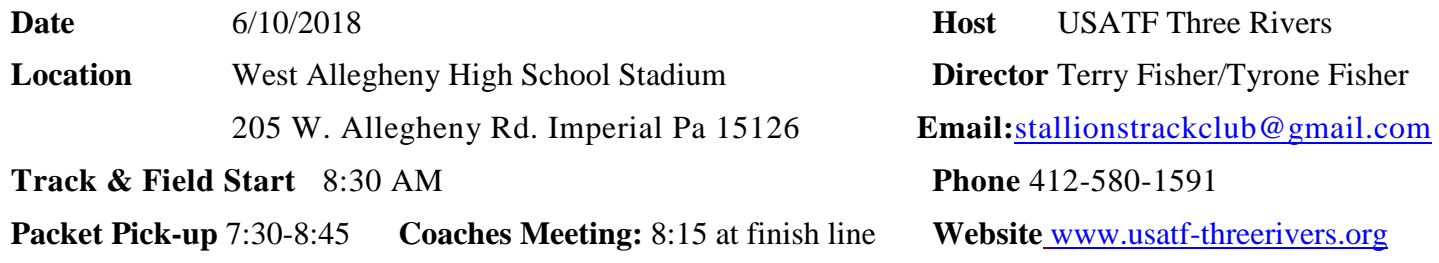

#### **USATF Membership Required**

#### **<https://www.athletic.net/TrackAndField/meet/349273/register> Athlete Registration will be locked on 6/8/2018 at 12:00 NOON (local time)**

Entry Fee Youth Athletes: \$8.00 per athlete; Checks payable to: Stallions Track Club; Check/Cash/Money **Order –NO PERSONAL CHECKS**

**Age Divisions: 8** & Under (2010 & Later); 9-10 (2008-2009); 11-12 (2006-2007); 13-14 (2004 -2005); 15-16 (2002 - 2003), 17-18 (2001-1999)

**Limit on events:** 8U; 9/10; 11/12 divisions – 3 events + relay; 13/14; 15/16; 17/18 divisions – 4 events + relay

**Awards:** Individual medals:  $1^{st} - 3^{rd}$  place; Ribbons:  $4^{th} - 8^{th}$  place, Relays: Ribbons  $1^{st} - 3rd$  place. **200M, 1st place winner in all age divisions will receive a trophy**

#### **400M, 1st place winner in all age divisions will receive Plaque**

**Order of Events:** 3000M Run Finals; 200M Trials, Hurdle Timed Finals 80M-100M-110M; 100M Trials; 800M Finals; 100M Finals; Race-walk(1500m,3000m), 4x100 Relay; Pee Wee Race, 400M Timed Finals 1500M Finals, 200M Hurdles, 200M Time Finals.

**Field Events as called: Oldest to Youngest-** Discus, Shot Put, Javelin, Turbo Javelin, Triple Jump, Long Jump, High Jump (3 attempts for all field events, no finals)

**Club Administrative Use Only (all registration must be completed online)**

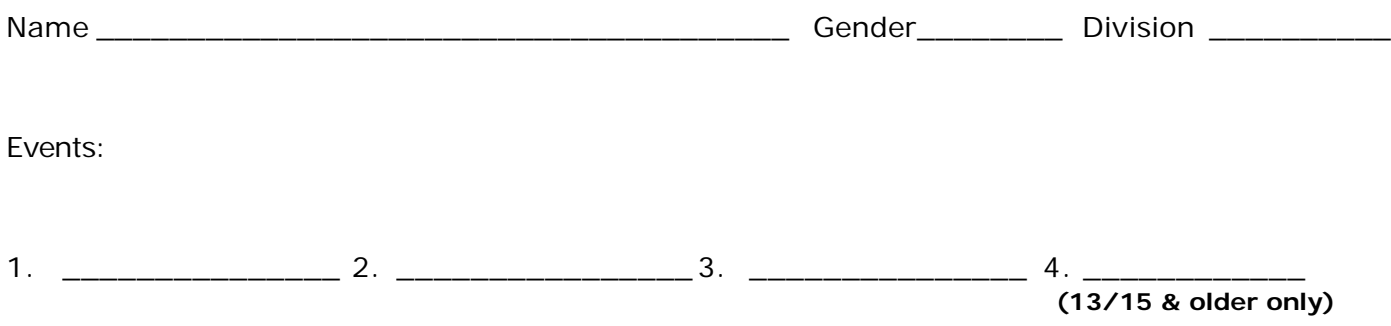

#### **Athletic.net is a resource for Track & Field and Cross Country coaches, offering free statistic tracking, easy meet registrations, free meet managers, and free tools to simplify common coaching tasks.**

## *Follow the 4 steps below to get started:*

#### **1. [Sign up for a free coach account](http://www.athletic.net/account/login/signup) (if you do not have one)**

- Go to: [www.athletic.net](http://www.athletic.net/)
- Click on ['Log In'](http://www.athletic.net/account/login/signup) in the upper right-hand corner, and then click 'Sign Up' on the bottom of that screen.
- Complete the signup wizard
- After receiving the confirmation email, go on to #2

## **2. Add meets to your season calendar**

- [Log In](http://www.athletic.net/account/login/) to Athletic.net
- Navigate to your team home by clicking your name in the upper right hand corner to open the side menu, and then the home icon next to the appropriate team.
- Click "Add a Meet" in your calendar box
- In the search bar, enter USATF Three Rivers Association Developmental Meet #5
- Click on the meet to expand it, and click the button to add it to your calendar
- Repeat this process for the rest of your season calendar.
- If a meet is currently not listed, click Create New Event, and add the meet.
- Verify that your calendar is correct. Click on a Meet, then the pencil icon to make corrections to a meet, or use the trash can icon to delete a meet.

## **3. Enter team roster**

- Open the side menu by clicking on your name.
- Click on your team and then click "Edit Athletes" from the list of links for your team.
- Add athletes to the roster manually, or upload your roster using the "Upload Athlete Roster" option

#### **4. Register athletes for the USATF Three Rivers Association Developmental Meet #5**

- Locate USATF Three Rivers Association Developmental Meet #5 on your team's main Track & Field page and click on the meet name.
- Click "Register Athletes"
- Click on an event name, or athlete name to begin registering
- Choose the correct division to enter athlete in
- Entries will be saved automatically. For meets that collect entry fees online, be sure to enter payment information if you want your entries to be accepted.
- Use the "Add an Athlete" buttons to add athletes to your roster if needed.

## **You can freely use this meet registration feature of Athletic.net for all your meets. The host team can download them from the website for free.**

**Tips**

• **Large teams often have each of their coaches sign in to register the athletes they are responsible for.**